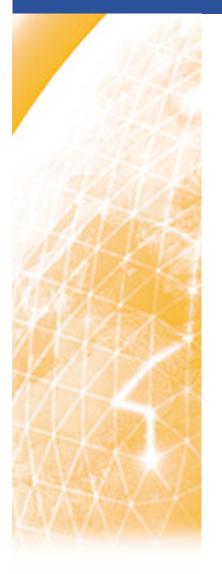

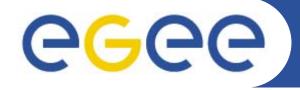

#### Enabling Grids for E-sciencE

# Architecture of LHC File Catalog

Valeria Ardizzone INFN Catania – EGEE-II NA3/NA4 Health e-Child Application Developer Tutorial Cern(Geneve), September 25-26, 2006

www.eu-egee.org

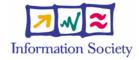

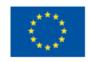

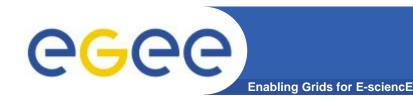

## Introduction

#### Assumptions:

- Users and programs produce and require data
- the lowest granularity of the data is on the file level (we deal with files rather than data objects or tables)
  - Data = files

#### Files:

- Mostly, write once, read many
- Located in Storage Elements (SEs)
- Several replicas of one file in different sites
- Accessible by Grid users and applications from "anywhere"

#### Also...

 Files may be copied from/to local filesystems (WNs, UIs) to the Grid (SEs)

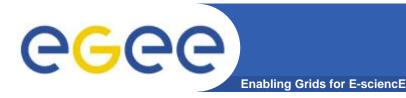

## Storage Element (SE)

 Def: The Storage Element is the service which allows a user or an application to store data for future retrieval.

- User is responsible to manage the available space in the SE.
- gLite3.0 support basic file transfer protocols
  - GridFTP mandatory (GSI enabled FTP)
  - Others if available (https, ftp, etc)

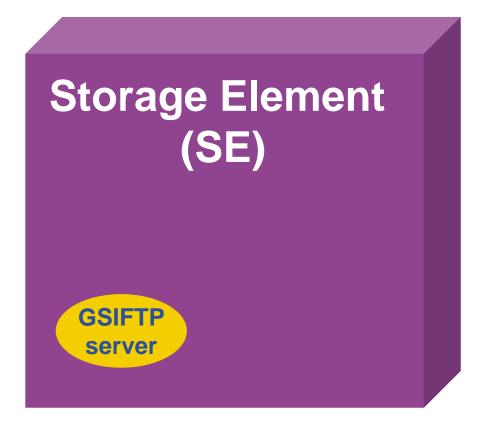

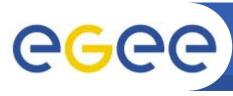

## **Storage Resource Management (SRM)**

**Enabling Grids for E-sciencE** 

 SRM has been designed to be a single interface for the management of disk and tape storage resource.

 SRM is a storage management protocol, no file access or file transport one.

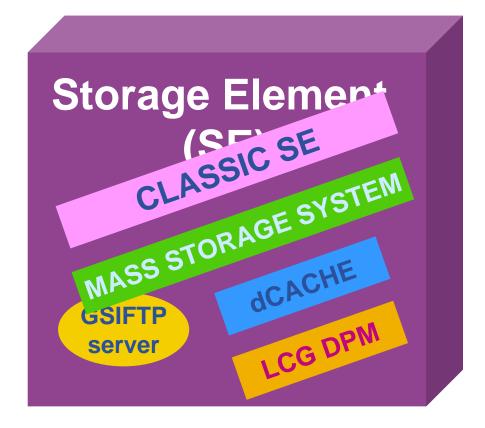

SRM

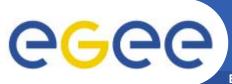

## Files Naming conventions

**Enabling Grids for E-sciencE** 

#### Logical File Name (LFN)

 An alias created by a user to refer to some item of data, e.g. "Ifn:/grid/gilda/tony/simple2.dat"

#### Globally Unique Identifier (GUID)

A non-human-readable unique identifier for an item of data, e.g.
 "guid:3a69a819-2023-4400-a2a1-f581ab942044"

#### Site URL (SURL)

- Gives indication on which place (Storage Element) the file is actually found.
- Understood by the SRM interface
- "srm://aliserv6.ct.infn.it/dpm/ct.infn.it/home/gilda/generated/2006-07-10/filef7a916f7-159b-48df-9159-877f2d3c6f58"

#### Transport URL (TURL)

Temporary locator of a replica+access protocol: understood by the backend MSS "gsiftp://aliserv6.ct.infn.it/aliserv6.ct.infn.it:/gpfs/dpm/gilda/2006-07-10/filef7a916f7-159b-48df-9159-877f2d3c6f58.46193.0"

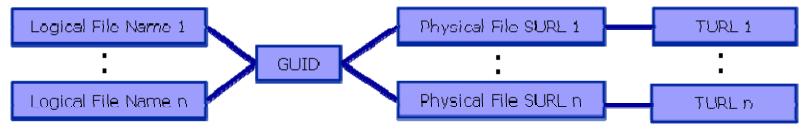

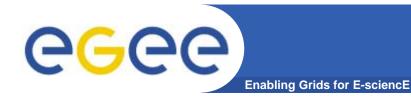

## **SRM Interactions**

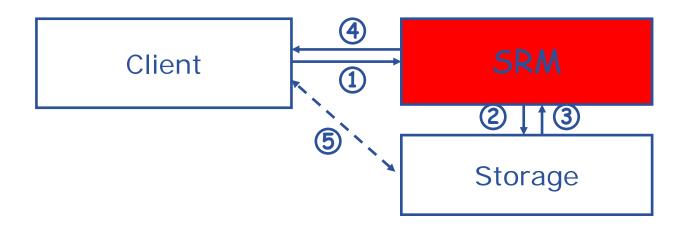

- 1. The client asks the SRM for a file providing an SURL (Site URL)
- 2. The SRM asks the storage system to provide the file
- 3. The storage system notifies the availability of the file and its location
- 4. The SRM returns a TURL (Transfer URL), i.e. the location from where the file can be accessed
- 5. The client interacts with the storage using the protocol specified in the TURL

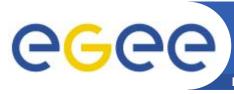

## What is a file catalog

**Enabling Grids for E-sciencE** 

#### **LFC Features:**

- •Mantaining mappings between LFN(s),GUID and SURL(s).
- •Best performance and less security problem than old RLS.
- •It supports transactions, roll-back, sessionsm bulk queries.
- •It is a unique catalog where LFN is the main key.
- •Hierarchiacal name-space for LFNs.
- •Symlink to main LFN.
- •System metadata.
- •User metadata (but only a single string entry).

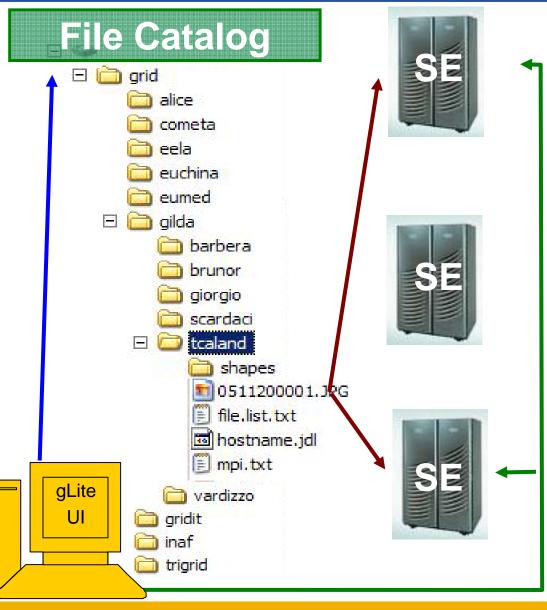

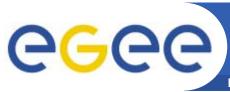

## The LFC (LCG File Catalog)

**Enabling Grids for E-sciencE** 

- It keeps track of the location of copies (replicas) of Grid files
- LFN acts as main key in the database. It has:
  - Symbolic links to it (additional LFNs)
  - Unique Identifier (GUID)
  - System metadata
  - Information on replicas
  - One field of user metadata

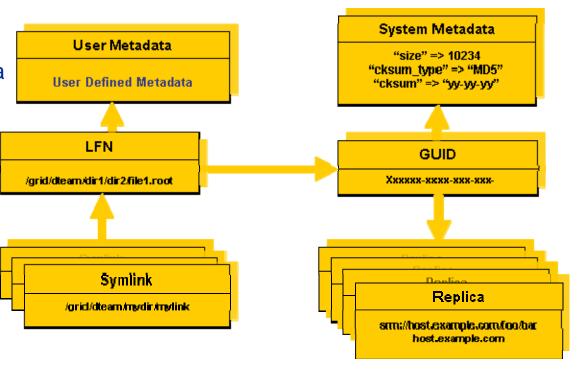

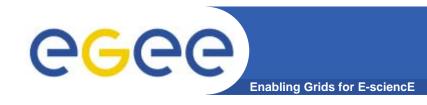

## LFC commands

### **Summary of the LFC Catalog commands**

| Ifc-chmod      | Change access mode of the LFC file/directory          |
|----------------|-------------------------------------------------------|
| lfc-chown      | Change owner and group of the LFC file-directory      |
| Ifc-delcomment | Delete the comment associated with the file/directory |
| Ifc-getacl     | Get file/directory access control lists               |
| Ifc-In         | Make a symbolic link to a file/directory              |
| Ifc-Is         | List file/directory entries in a directory            |
| lfc-mkdir      | Create a directory                                    |
| Ifc-rename     | Rename a file/directory                               |
| lfc-rm         | Remove a file/directory                               |
| Ifc-setacl     | Set file/directory access control lists               |
| Ifc-setcomment | Add/replace a comment                                 |

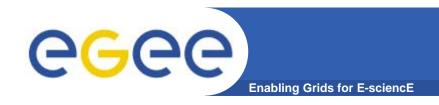

## References

- VOMS and ACLs in Data Management <u>https://twiki.cern.ch/twiki/bin/view/LCG/VomsAndAcls</u>
- GILDA -- Data Management quickstart <u>https://grid.ct.infn.it/twiki/bin/view/GILDA/DataManagement</u>
- SEE-GRID2 LFC JAVA API
   http://wiki.egee-see.org/index.php/SEE-GRID\_File\_Management\_Java\_API
- LFC Documentation <u>https://twiki.cern.ch/twiki/bin/view/LCG/DataManagementDocumentation</u>
   <u>on</u>
- EGEE Middleware Support <u>https://twiki.cern.ch/twiki/bin/view/EGEE/EGEEMiddlewareSupport</u>

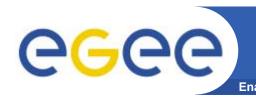

## Introduction to the LFC Java API practicals

- Browse to the agenda page: <a href="http://agenda.cern.ch/fullAgenda.php?ida=a063217">http://agenda.cern.ch/fullAgenda.php?ida=a063217</a>
- Follow the link "more information" on the topic "Practicals on LFC API usage"

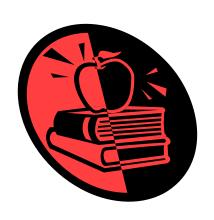

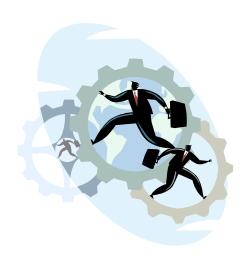